B6FH-D203-01 Z0-00

# **FUJITSU Thin Client FUTRO**

FUTRO S7011

# BIOS セットアップメニュー

AMD、AMD Arrow ロゴ ならびにこれらの組み合わせは、Advanced Micro Devices, Inc. の商標です。

その他の各製品名は、各社の商標、または登録商標です。 その他の各製品は、各社の著作物です。その他のすべての商標は、それぞれの所有者に帰属します。

Copyright FUJITSU LIMITED 2021

# BIOSセットアップメニュー詳細

#### BIOSセットアップのメニューについて説明しています。 BIOSセットアップのメニューは次のとおりです。

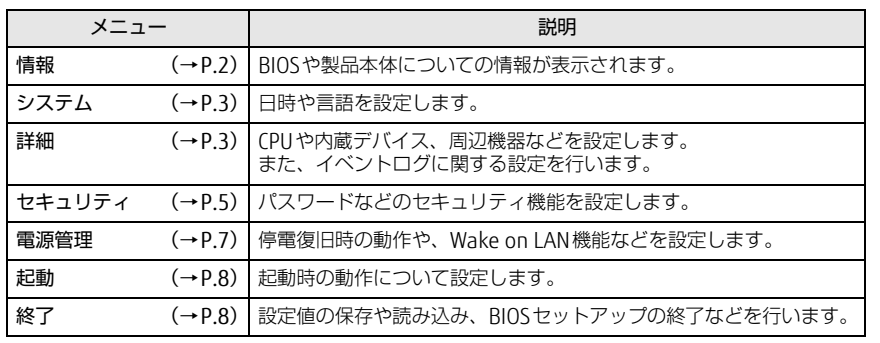

## 重 要

▶ BIOSセットアップの仕様は、改善のために予告なく変更することがあります。 あらかじめご了承ください。

## POINT

▶ ユーザー用パスワードで BIOS セットアップを起動すると、設定変更のできる項目が 制限されます。制限された項目はグレーに表示されます。 ユーザー用パスワードでBIOSセットアップを起動した場合に変更できる項目は次のとおりです。

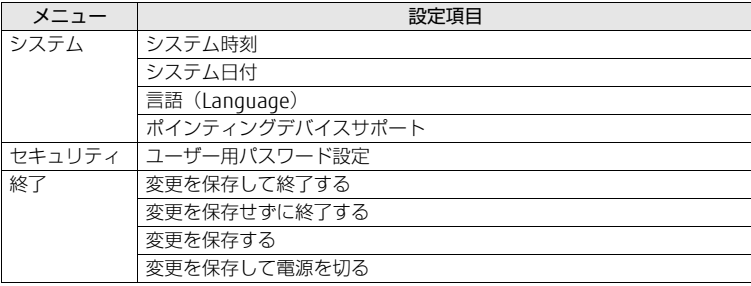

# <span id="page-1-0"></span>情報メニュー

BIOSや製品本体についての情報が表示されます。設定を変更することはできません。

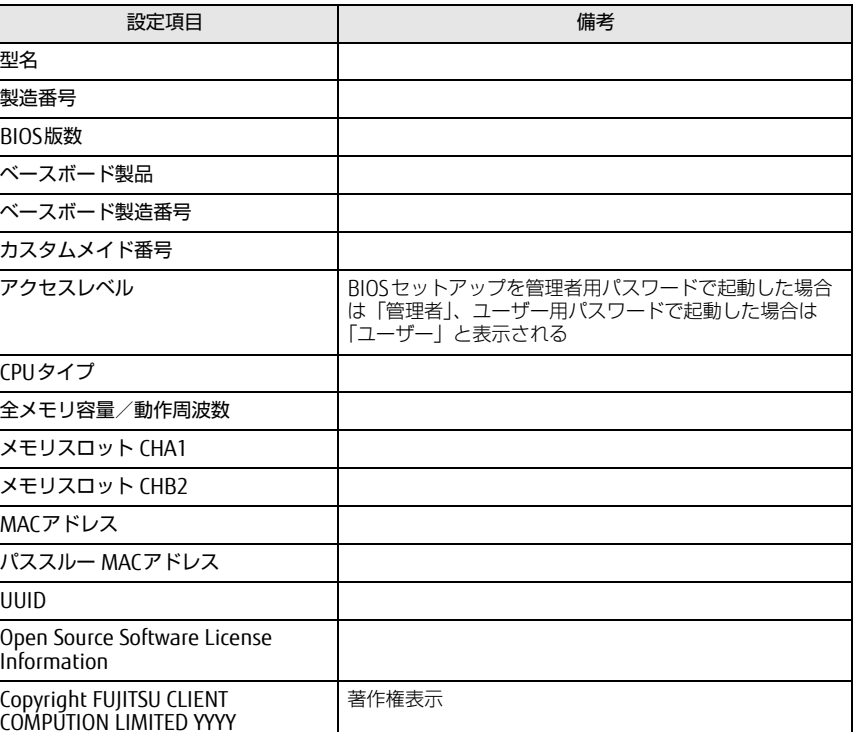

# <span id="page-2-0"></span>システムメニュー

#### □選択肢 ■初期値

<span id="page-2-5"></span><span id="page-2-4"></span><span id="page-2-3"></span><span id="page-2-2"></span>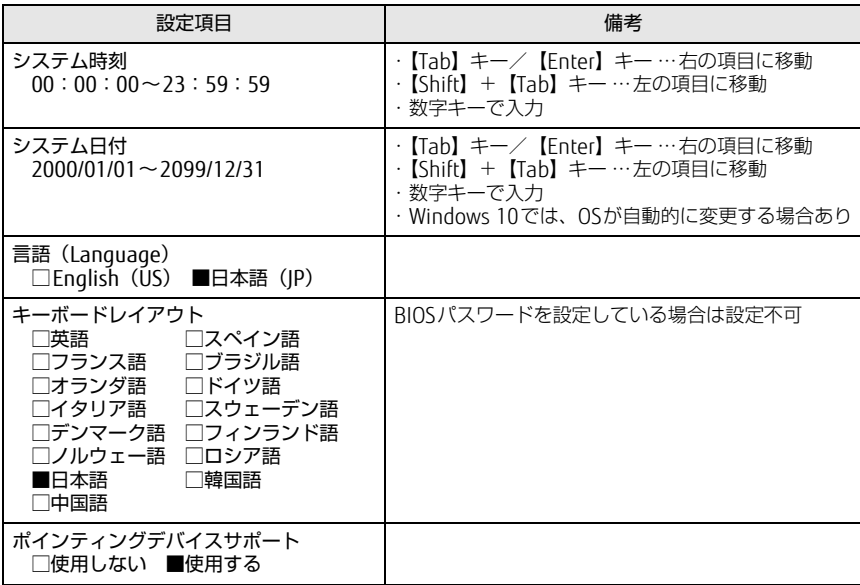

# <span id="page-2-1"></span>詳細メニュー

□選択肢 ■初期値

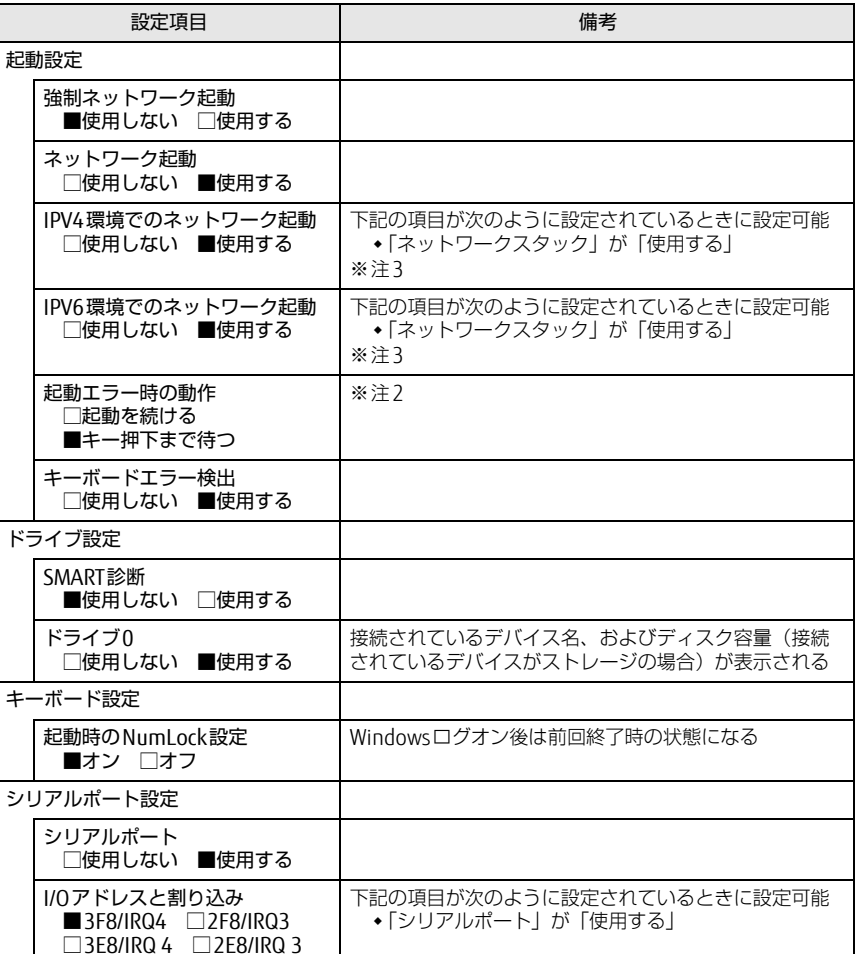

![](_page_3_Picture_213.jpeg)

#### □選択肢 ■初期値

![](_page_3_Picture_214.jpeg)

<span id="page-3-2"></span>注1:本設定は初期値のまま変更せずにお使いください。

<span id="page-3-1"></span>注2:本設定を「起動を続ける」に設定しても、エラーメッセージは表示され、イベントログにも記録されます。

<span id="page-3-0"></span>注3:ネットワークサーバーから起動するためには、「Wired for Management Baseline Version 2.0」に準拠 したインストレーションサーバーシステムが必要となります。

# <span id="page-4-0"></span>セキュリティメニュー

#### □選択肢 ■初期値

<span id="page-4-5"></span><span id="page-4-4"></span><span id="page-4-3"></span>![](_page_4_Picture_293.jpeg)

□選択肢 ■初期値

<span id="page-4-2"></span><span id="page-4-1"></span>![](_page_4_Picture_294.jpeg)

□選択肢 ■初期値

![](_page_5_Picture_460.jpeg)

#### □選択肢 ■初期値

![](_page_5_Picture_461.jpeg)

□選択肢 ■初期値

![](_page_6_Picture_342.jpeg)

<span id="page-6-1"></span>注1:「使用する(制限付き)」に設定したときは、Windows UpdateによるBIOS更新機能は利用できません。

## <span id="page-6-0"></span>電源管理メニュー

□選択肢 ■初期値

<span id="page-6-2"></span>![](_page_6_Picture_343.jpeg)

<span id="page-6-3"></span>注1:UPSなどを使って通電再開時に電源を投入させたい場合は、「電源ON」に設定してください。ただし、 「電源ON」設定時に、本製品の電源切断状態からAC入力に瞬断が発生すると、本製品の電源が投入されることがあります。

- <span id="page-6-4"></span>注2:Windowsの高速スタートアップを無効にしてください。
- <span id="page-6-5"></span> 注3:「AC通電再開時の動作」を「使用しない」に設定した場合、停電などのAC電源切断が発生すると、次に 本製品の電源を入れるまで本機能は使用できなくなります。
- <span id="page-6-6"></span>注4:省電力状態(スリープ状態)からレジューム(復帰)させることはできません。デバイスマネージャーで の設定が必要です。
- <span id="page-6-7"></span>注5:省電力状態(スリープ状態)からレジューム(復帰)させることはできません。タスクスケジューラまた はタスクでの設定が必要です。

<span id="page-7-3"></span>![](_page_7_Picture_276.jpeg)

<span id="page-7-2"></span>注1:ネットワークサーバーから起動するためには、「Wired for Management Baseline Version 2.0」に準拠 したインストレーションサーバーシステムが必要となります。

# <span id="page-7-0"></span>起動メニュー 終了メニュー

<span id="page-7-1"></span>![](_page_7_Picture_277.jpeg)